# **Prácticas de Control e Instrumentación de Procesos Químicos 4º Ingenieria Química**

# **Práctica 2. Modelos dinámicos e identificación de procesos**

El objetivo de la práctica es familiarizarse con técnicas de construcción de modelos dinámicos y su simulación, así como iniciarse en la obtención de modelos linealizados de procesos, tanto analíticamente como con técnicas experimentales de identificación.

En esta práctica se usarán los programas EcosimPro (del que se dará una introducción) y Cstation (Loop-Pro), además de las plantas piloto del laboratorio con Java-Regula.

Inicialmente se dará un pequeño seminario de introducción a la simulación con Ecosimpro.

# **Ejemplo-guia de modelado y simulación de un sistema de un depósito con EcosimPro**

En este apartado se de un ejemplo de modelado y la simulación de un proceso no lineal sencillo, después se presenta la obtención analítica de su modelo linealizado y finalmente se compara en simulación dicho modelo lineal con el modelo no-lineal original. Todo ello con el objetivo de que sirva de guía en la realización de la práctica descrito en los siguientes apartados.

El programa de simulación EcosimPro se activa con un doble clic en el correspondiente icono de Windows. Para usar alguna librería en particular hay que situarse en el correspondiente espacio de trabajo en el menú File. Se trabajará con la librería PRACTICAS siguiendo y ejecutando la plantilla que se proporciona en EcosimPro.

## *a) Modelado de un depósito con EcosimPro*

El ejemplo considera un depósito cilíndrico de sección  $S = 400$  cm<sup>2</sup> y altura  $L = 1$  m, al que entra un caudal de agua q y del que sale agua por gravedad. Se dispone de una válvula de regulación colocada a la salida del proceso, tal como aparece en la figura,

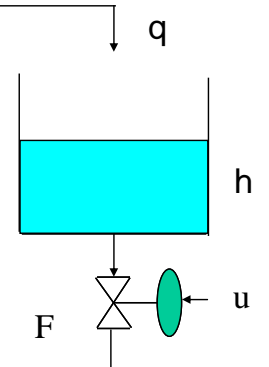

y supondremos que el caudal de salida F se puede modelar como:

$$
F = \frac{uk}{100} \sqrt{h}
$$

siendo el objetivo de la simulación determinar la evolución temporal de la altura del líquido h en función de los cambios del caudal q y de la apertura de la válvula u (en %).

Para este proceso, puede escribirse un modelo sencillo siguiendo las pautas vistas en clase. Se supondrá que para un caudal q constante de 5 l/min, el sistema se estabiliza al 40 % de la altura del depósito con la válvula abierta un 25 %.

Modelo dinámico no lineal en el espacio de estados:

$$
F = \frac{uk}{100} \sqrt{h}
$$

$$
S \frac{dh}{dt} = q - F
$$

Datos del proceso: sección del depósito  $S = 400*10<sup>-2</sup> dm<sup>2</sup>$ , altura  $L = 1*10$  dm Estado estacionario:  $u_0 = 25 \%$ ,  $h_0 = 4 dm (40%)$ ,  $q_0 = 5$  l/min, dh/dt = 0 Cálculo de la constante k:

$$
\begin{cases}\nF_0 = \frac{u_0 k}{100} \sqrt{h_0} \\
0 = q_0 - F_0\n\end{cases} \Rightarrow 5 = \frac{25k}{100} \sqrt{4} \Rightarrow k = 10
$$

El alumno puede ver como se ha simulado este modelo en el entorno EcosimPro abriendo el componente depositoNoLineal que esta en la librería PRACTICAS, revisando el código para entender como esta descrito el modelo en el lenguaje EL. También, una vez establecidas las condiciones iniciales y de contorno, puede realizar varios experimentos modificando el valor de q y de u y observando la evolución de la altura del líquido.

#### *b) Obtención del modelo lineal del sistema en lazo abierto de manera analítica*

Utilizando el modelo del apartado a) es decir, el depósito en lazo abierto, se puede linealizar analíticamente el modelo del depósito en el punto de equilibrio indicado en dicho apartado, obteniendo un modelo linealizado que nos relacione los cambios de la posición de la válvula y del caudal de entrada con los cambios del nivel.

Modelo dinámico no lineal:

$$
S\frac{dh}{dt} = q - \frac{uk}{100}\sqrt{h} \implies S\frac{dh}{dt} - q + \frac{uk}{100}\sqrt{h} = 0 \qquad f(h, h, q, u) = 0
$$

Obtención del modelo lineal:

$$
\frac{\partial f}{\partial h}\bigg|_{0}\big(\dot{h}-\dot{h}_{0}\big)+\frac{\partial f}{\partial h}\bigg|_{0}\big(h-h_{0}\big)+\frac{\partial f}{\partial q}\bigg|_{0}\big(q-q_{0}\big)+\frac{\partial f}{\partial u}\bigg|_{0}\big(u-u_{0}\big)=0
$$

con

$$
\left. \frac{\partial f}{\partial \dot{h}} \right|_{0} = S, \qquad \left. \frac{\partial f}{\partial h} \right|_{0} = \frac{u_{0}k}{100 \times 2\sqrt{h_{0}}}, \qquad \left. \frac{\partial f}{\partial q} \right|_{0} = -1, \qquad \left. \frac{\partial f}{\partial u} \right|_{0} = \frac{k\sqrt{h_{0}}}{100}
$$

y haciendo los siguientes cambios de variables:

$$
(\dot{h} - \dot{h}_0) = \frac{d\Delta h}{dt}
$$
,  $(h - h_0) = \Delta h$ ,  $(q - q_0) = \Delta q$ ,  $(u - u_0) = \Delta u$ 

nos queda el modelo linealizado en el espacio de estados

$$
S\frac{d\Delta h}{dt} + \frac{u_0 k}{100 \times 2\sqrt{h_0}} \Delta h - \Delta q + \frac{k}{100} \sqrt{h_0} \Delta u = 0
$$

#### *c) Comparación entre el modelo no-lineal y el lineal*

El alumno puede ver como se ha simulado este modelo linealizado en el entorno EcosimPro junto al no lineal del apartado a) y observar la bondad de la aproximación para distintos valores de cambios en la posición de la válvula y en el caudal de entrada.. Para ello puede usar el componente depositoLinealNolineal que esta en la librería PRACTICAS, revisando el código para entender como esta descrito el modelo en el lenguaje EL.

#### **1 Simulación de un sistema de dos depósitos con EcosimPro**

En este apartado el alumno debe modelar y simular un proceso un poco mas complejo que el anterior: un sistema formado por dos depósitos comunicados. Además se obtendrá el modelo linealizado de dicho proceso por distintos procedimientos y se comprobará posteriormente su validez, o su rango de validez.

En primer lugar se trabajará con EcosimPro y el modelo simulado con CStation, que se utilizará como proceso, siguiendo los pasos del apartado anterior y después se usarán las plantas del laboratorio. Se utilizarán varios métodos para obtener modelos linealizados.

### *a) Modelado de un sistema de dos depósitos con EcosimPro*

En este caso se escogerá un proceso de los simulados en CStation, por ejemplo el proceso de dos tanques (Gravity Drained Tanks). El alumno tiene que escribir un modelo dinámico no lineal del mismo que relacione el nivel del segundo depósito (el inferior) con la variable manipulada (apertura de la válvula de entrada al depósito superior) y con la perturbación (caudal de salida auxiliar del depósito inferior). A continuación, utilizando los datos de nivel, caudal, etc. que aparecen en pantalla, y haciendo los experimentos adecuados, (por ejemplo, medidas en estado estacionario) se deben calcular los valores de los parámetros del modelo no lineal obtenido. Como datos conocidos se puede considerar que cada depósito tiene una altura de 100 dm y una sección de  $0.2 \text{ dm}^2$ . También se puede considerar que el caudal de entrada es proporcional a la apertura de la válvula y que, para el estado estacionario inicial

correspondiente a una apertura de la válvula del 70 %, y un caudal de perturbación inferior de 2 l/min, entran 17.8 l/min al depósito superior, la altura del liquido en el depósito superior es de 50.67 dm y de 40 dm en el inferior.

observadas deben ser similares a las que se pueden observar en CStation haciendo los mismos cambios. Una vez obtenido el modelo no lineal, programarlo en EcosimPro, después establecer las condiciones iniciales y de contorno y finalmente realizar varios experimentos modificando el valor del caudal de la perturbación y de la apertura de la válvula observando la evolución del nivel del depósito inferior. Para validar el modelo, estas respuestas

# *) Obtención de modelos linealizados analíticamente b*

anterior, linealizar analíticamente el modelo, calcular el modelo en el espacio de estados y la correspondiente función de transferencia. Una vez validado el modelo no-lineal, escogiendo el punto de operación estacionario

# ) *Identificación a partir de la respuesta a un salto* c

haciendo los experimentos adecuados, esto es, partiendo de un estado estacionario dar En este caso se usará inicialmente el mismo proceso que en el apartado anterior, el proceso de dos tanques (Gravity Drained Tanks). El alumno tiene que obtener dos modelos lineales por identificación: uno que relacione el nivel del segundo depósito (el inferior) con la variable manipulada (caudal de entrada al depósito superior) y otro que relacione el mismo nivel con la perturbación (caudal de salida auxiliar del depósito inferior). Para ello, utilizando los datos de nivel, caudal, etc. que aparecen en pantalla, y un salto a la entrada correspondiente y observar la salida, se debe:

- 1) Escoger el *tipo* de modelo (por ejemplo de primer con retardo, integrador, primer orden, segundo orden,…) que corresponda.
- 2) Calcular los *valores* de sus parámetros (ganancia, retardo…).

superior y 2 l/min de caudal de perturbación. Repetir para otros puntos de operación y discútase sobre la linealidad o no del proceso en base a ello. Para facilitar el punto d) siguiente conviene grabar el ensayo en un fichero. Si es posible, utilícense distintos métodos de estimación del modelo y discútanse los resultados. Se tomará como punto de linealización el correspondiente a una altura de 4 m en el segundo depósito, 70 % de apertura de la válvula de entrada al depósito

## d) Utilización de un método de identificación numérico

cuadrados de CStation activando la opción Design Tools, la cual proporciona el modelo del tipo elegido que mejor se ajusta a los datos del experimento. Si se ha grabado el resultado del ensayo anterior en un fichero, o bien un ensayo mas completo, puede utilizarse los métodos de identificación numérica por mínimos

# *) Validación e*

Por otro lado, para comprobar la bondad de las funciones de transferencia obtenidas en los apartados anteriores, debemos realizar otros experimentos distintos a los anteriores consistentes en dar cambios en salto a la variable manipulada o a la perturbación,

observando la evolución de la variable controlada: el nivel del segundo depósito. Si nuestro modelo es correcto, cuando introduzcamos en sus entradas los mismos *cambios*, deberemos de obtener como respuesta un *cambio* en la variable de salida igual al observado para el nivel. La respuesta de los modelos linealizados (funciones de transferencia) puede obtenerse por simulación utilizando el proceso Custom Process de CStation. También se puede hacer la validación simulando en EcosimPro el modelo lineal en el espacio de estados junto al no lineal (de manera similar al apartado c) del ejemplo guia) y observar la bondad de la aproximación para distintos valores de cambios (pequeños y grandes) en la posición de la válvula y en el caudal de entrada.

datos experimentales son similares. Los resultados de los tres métodos anteriores deberán compararse además entre si y comprobar la coherencia de sus respuestas. Compruébese que la aproximación es mejor si los cambios en la variable manipulada o la perturbación son pequeños. También debe comprobarse que los modelos correspondientes a una linealización del modelo no-lineal y los obtenidos a partir de

lineal la ganancia y las constantes de tiempo son independientes del punto de operación o de la magnitud de los cambios en la entrada. Además deberá comprobarse el grado de no linealidad del proceso con el que se ha trabajado, introduciendo una serie de cambios sucesivos en escalón de la misma amplitud en la variable manipulada y observando la salida. Nótese que en un sistema

## **Obtención de modelos linealizados de un proceso real 2**

En este caso se debe repetir la metodología del apartado 1. c) pero aplicada al caso de un proceso real del laboratorio con el que cada grupo esté trabajando..

grabarse los datos utilizando la funcionalidad de Java/regula para trabajar mas ómodamente. c Para ello se escogerán una entrada y una salida del proceso que corresponda y, con la planta en estado estacionario, utilizando el programa de control Java/Regula, se dará un salto a la variable manipulada, observándose la evolución de la variable controlada. Las demás posibles variables manipuladas deben mantenerse constantes. De la gráfica de respuesta debe obtenerse un modelo lineal utilizando los métodos anteriores. Pueden

Posteriormente se procederá a la validación de los modelos de la misma forma que se ha hecho en el apartado 1 e).

## **Simulación de un sistema en lazo cerrado 3**

## *) Simulación de un sistema de control para el proceso de un depósito a*

El objetivo es familiarizarse con la implementación de reguladores PI en procesos simulados. En este apartado se usará el programa EcosimPro y el modelo no lineal en el espacio de estados del ejemplo guía apartado a). Se desea añadir un regulador de nivel de

líquido que manipule la válvula de regulación colocada a la salida del proceso, tal como aparece en la Figura:

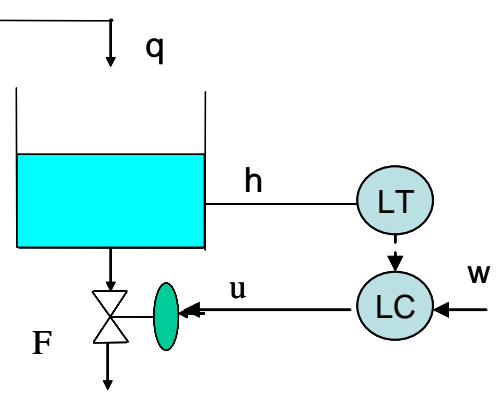

Modelo dinámico no lineal:

$$
F = \frac{uk}{100} \sqrt{h}
$$

$$
S \frac{dh}{dt} = q - F
$$

Ecuación del regulador PI:

$$
u = u_{p} + u_{i} = k_{p} (h - h_{ref}) + \int \frac{k_{p}}{T_{i}} (h - h_{ref}) dt
$$

El alumno puede ver como está simulado el conjunto modelo del depósito-controlador en el entorno E cosimPro usando el componente deposito\_PI que esta en la librería RACTICAS, revisando el código para entender como esta descrito el modelo en el P lenguaje EL.

Simular dicho sistema con el regulador de tipo PI añadido y observar que se mantiene el nivel h en un valor deseado a pesar de posibles cambios de q. Realizar varios experimentos de comprobación.

### *b) Simulación de un sistema de control para el proceso de dos depósitos*

lineal del sistema de dos depósitos obtenido en el apartado 1.a) de esta práctica, debe añadir un regulador PI de nivel de líquido del depósito inferior  $h_2$  que manipule la válvula Una vez que el alumno se ha familiarizado con el apartado anterior, usando el modelo no de regulación colocada a la entrada del proceso.

añadido de forma que se pueda mantener el nivel del depósito inferior  $h_2$  en un valor deseado a pesar de posibles cambios de la perturbación F, si se ha realizado una sintonía decuada. Realizar varios experimentos de comprobación. aDebe simular en el entorno de EcosimPro dicho sistema con el regulador de tipo PI